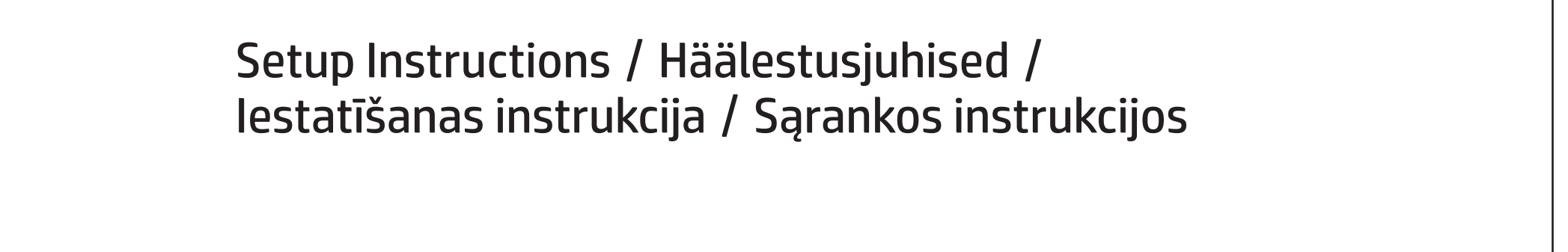

#### **?)** Find more information / Lisateave<br>Panildinformācijas atrašana / Dau Papildinformācijas atrašana / Daugiau informacijos / /

# Windows Start screen / Windowsi avakuva / Windows sākuma ekrāns / "Windows" pradžios ekranas

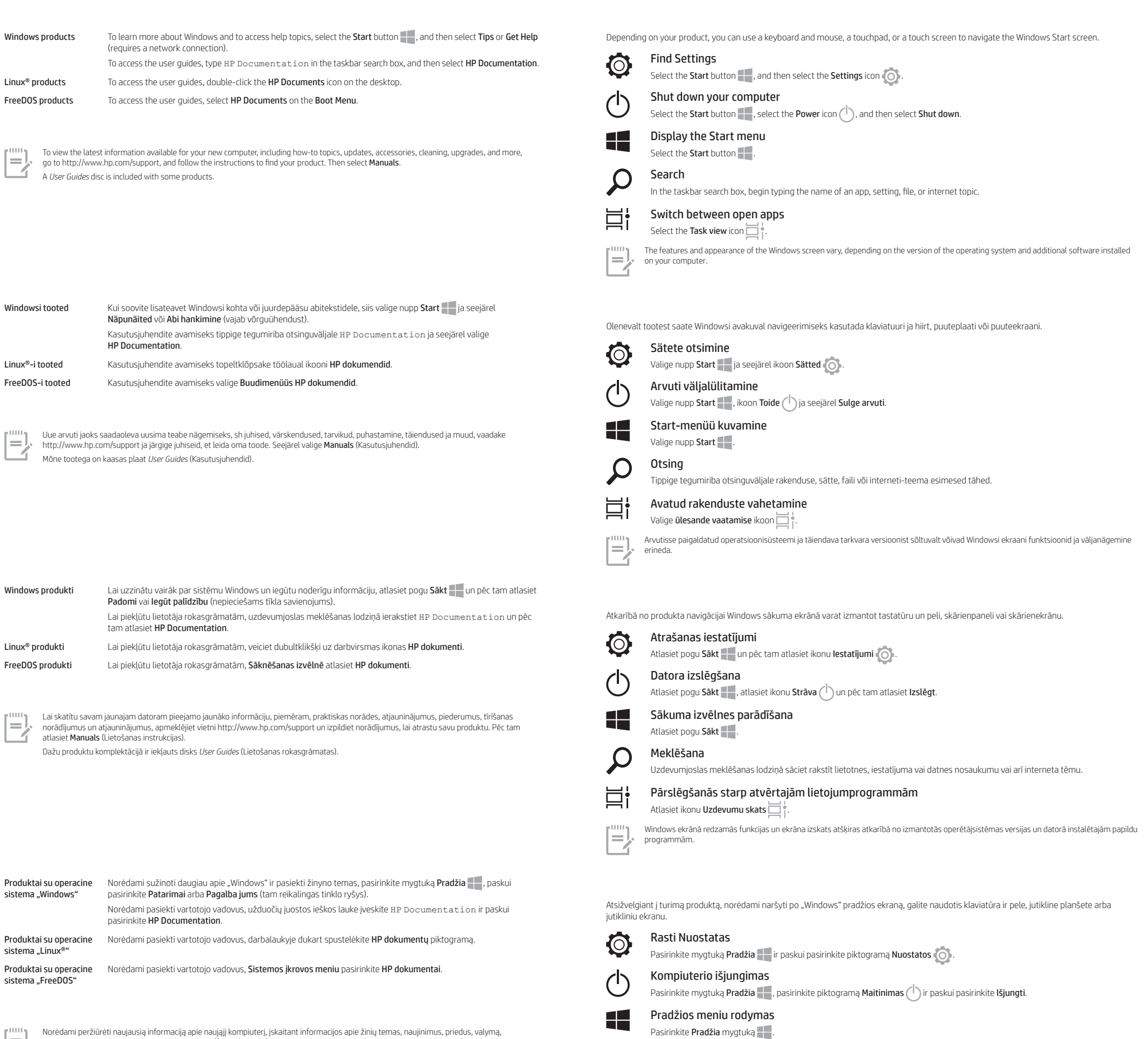

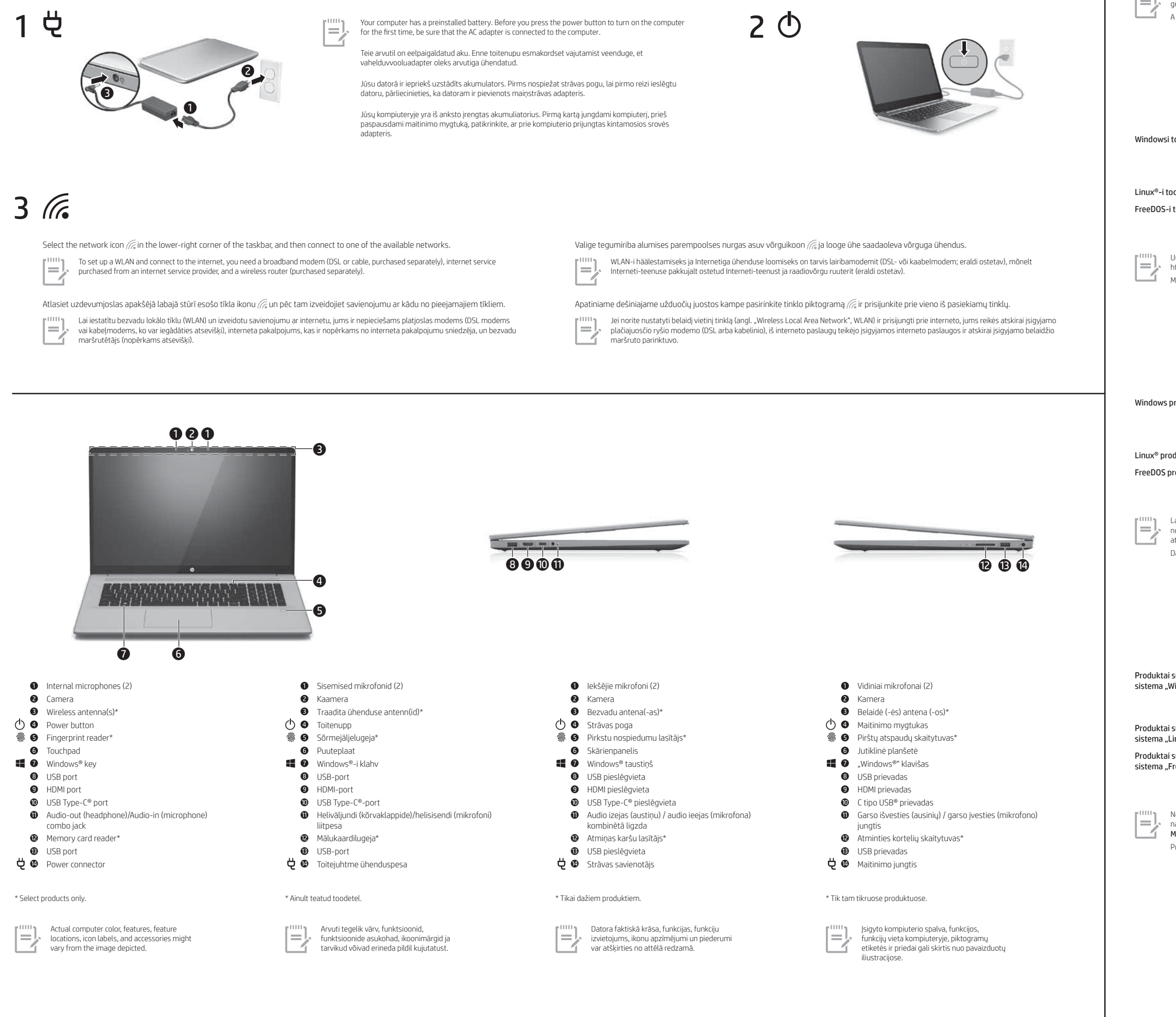

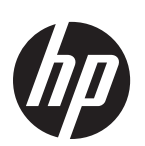

Norėdami peržiūrėti naujausią informaciją apie naująjį kompiuterį, įskaitant informacijos apie žinių temas, naujinimus, priedus, valymą,<br>naujovinimus ir kt., apsilankykite tinklalapyje http://www.hp.com/support ir sekite i Prie kai kurių produktų pridedamas *"User Guides"* (Vartotojo vadovų) diskas.

Atidarytų programėlių perjungimas Pasirinkite piktogramą **Užduočių peržiūra** $\Box$ .

Paieška

Užduočių juostos ieškos lauke pradėkite vesti programėlės, nustatymo, failo arba interneto temos pavadinimą.

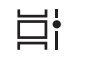

 $\mathbf{Q}$ 

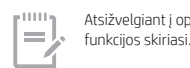

Atsižvelgiant į operacinės sistemos versiją ir jūsų kompiuteryje įdiegtą papildomą programinę įrangą, "Windows" ekrano išvaizda ir atliekamos

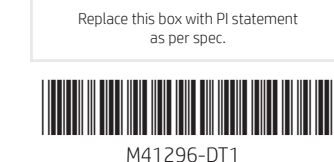

# Gestures for touchpad or touch screen Puuteplaadi ja puuteekraani žestid Skārienpaneļa vai skārienekrāna žesti Jutiklinės planšetės arba jutiklinio ekrano gestai

Touchpad or touch screen / Puuteplaadi või puuteekraani korral / Skārienpanelis vai skārienekrāns / Jutiklinėje planšetėje arba jutikliniame ekrane

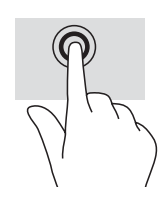

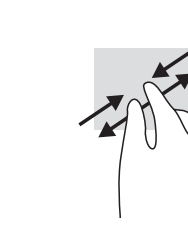

 $\frac{1}{2}$ 

Jutiklinė planšetė. Kai kuriuose kompiuteriuose gali būti jutiklinis ekranas, tačiau ne su visais kompiuteriais, programėlėmis ir failais galima naudoti visus lietimo gestus.

To help us improve this document, please send any suggestions, comments, or errors to doc.feedback@hp.com. Include the document part number (located near the bar code) when submitting your feedback.

To resolve a hardware or software problem, go to http://www.hp.com/support. Use this site to get more information about your product,<br>including links to discussion forums and instructions on troubleshooting. You can also f a support case.

# Feedback on this document

# Contact support

Lai atrisinātu aparatūras vai programmatūras problēmu, dodieties uz vietni http://www.hp.com/support. Izmantojiet šo vietni, lai iegūtu vairāk informācijas par savu produktu, kā arī saites uz diskusiju forumiem un norādes par problēmu novēršanu. Varat arī atrast informāciju par to, kā<br>sazināties ar HP un izveidot atbalsta saņemšanas pieteikumu.

Sistēmas informācija ir sniegta uz apkopes uzlīmes vai atrodas vienā no šīm vietām: datora apakšdaļā, displeja aizmugurē, akumulatora nodalījuma iekšpusē vai zem apkopes nodalījuma pārsega. Uzlīme var būt papīra formā vai iespiesta uz produkta. Dažos operētājsistēmas Windows produktos varat īsi nospiest taustiņu kombināciju fn+esc, lai atvērtu sistēmas informācijas ekrānu.

Norėdami išspręsti iškilusią aparatūros arba programinės įrangos problemą, eikite adresu http://www.hp.com/support. Daugiau informacijos apie produktą, įskaitant nuorodas į diskusijų forumus ir nurodymus, kaip nustatyti ir šalinti triktis, rasite šioje svetainėje. Čia taip pat rasite<br>informacijos, kaip kreiptis į HP ir sukurti su problema susijusį įrašą.

# 凸 △ 凸

Hereby, HP declares that this equipment is in compliance with Directive 2014/53/EU. To view the Declaration of Conformity for this equipment,<br>go to www.hp.eu/certificates and search using this equipment's RMN. **UK:** Hereby, HP declares that this equipment is in compliance with the relevant statutory requirements. To view the Declaration of Conformity for<br>this equipment, go to www.hp.eu/certificates and search using this equipmen

# Locate system information

System information is provided on the service label or found in one of the following locations: the bottom of the computer, the back of the<br>display, inside the battery bay, or beneath the service door. The label may be in In some Windows products, you can briefly press the fn+esc key combination to display the System Information

# Dokumendi tagasiside

Et saaksime seda dokumenti parandada, saatke meile oma soovitusi, kommentaare ja leitud vigu: doc.feedback@hp.com. Lisage tagasiside esitamisel dokumendi osanumber (vöötkoodi juurest).

# Toega ühenduse võtmine

Riist- või tarkvaraprobleemi lahendamiseks minge lehele http://www.hp.com/support. Kasutage seda lehte, et saada oma toote kohta lisateavet, sealhulgas foorumilinke ja tõrkeotsingu suuniseid. Sealt leiate ka infot, kuidas saada ühendust HP-ga ja kuidas avada toejuhtum.

# Süsteemiteabe leidmine

.<br>Süsteemisesildil või leiate ühes järgmistest asukohtadest: arvuti põhjal, ekraani tagaküljel, akusahtli siseküljel või hooldusluugi all. Silt võib olla paberist või tootele trükitud. Mõnes Windowsi tootes vajutage süsteemiteabe kuvamiseks lühidalt klahvikombinatsiooni fn+esc

### Atsauksmes par šo dokumentu

Lai palīdzētu mums uzlabot šo dokumentu, lūdzu, sūtiet jebkādus ierosinājumus, komentārus vai ziņojumus par kļūdām uz e-pasta adresi:<br>**doc.feedback@hp.com**. Iesniedzot atsauksmes, lūdzu, norādiet dokumenta daļas numuru (ta

WARNING: To reduce the possibility of heat-related injuries or of overheating the computer, do not place the computer directly on your lap or obstruct the computer air vents. Use the computer only on a hard, flat surface. Do not allow another hard surface, such as an<br>adjoining optional printer, or a soft surface, such as pillows or rugs or clothing, to bl the user-accessible surface temperature limits defined by applicable safety standards.

# Sazināšanās ar atbalsta dienestu

By installing, copying, downloading, or otherwise using any software product preinstalled on this computer, you agree to be bound by the terms of the HP End User License Agreement (EULA). If you do not accept these license terms, your sole remedy is to return the entire unused product<br>(hardware and software) within 14 days for a full refund subject to the refund

# Sistēmas informācijas atrašana

# Atsiliepimai apie šį dokumentą

Padėkite mums pagerinti šį dokumentą siųsdami savo atsiliepimus, siūlymus ir pastebėtas klaidas el. pašto adresu **doc.feedback@hp.com.**<br>Pateikdami atsiliepimus nurodykite dokumento dalies numerį (jį rasite prie brūkšninio

• Ühendage toitejuhe vahelduvvooluvõrgu pistikupessa, millele pääseb igal ajal hõlpsalt ligi.<br>• Kui toitejuhtmel on kolme viiguga ühenduspistik, ühendage juhe maandatud (maandusega) kolmeviigulisse pistikupessa. Ohutust, normatiivteavet, märgistusi puudutavat teavet ning teavet akude utiliseerimise kohta leiate kasutusjuhendites

saadaolevatest *Normatiiv-, ohutus- ja keskkonnamärkustest*. Teavet arvuti kasutusjuhendite leidmise kohta saate selle teabelehe jaotisest "Lisateave".

# Susisiekimas su techninės pagalbos skyriumi

**HOIATUS.** Raskete vigastuste ohu vähendamiseks lugege *Ohutuse ja mugavuse juhendit*, mille leiate kasutusjuhendite hulgast.<br>Juhendis on kirjeldatud töökoha ettevalmistamist ja arvutikasutajate õiget kehahoiakut, tervisek veebiaadressil http://www.hp.com/ergo.

Sellesse arvutisse eelinstallitud mis tahes tarkvaratoodet installides, kopeerides, alla laadides või mis tahes muul viisil kasutades nõustute,<br>et olete kohustatud järgima HP lõppkasutaja litsentsilepingu (EULA) tingimusi. võimalus kogu selle toote (riistvara ja tarkvara) kasutamata tagastamine 14 päeva jooksul raha täies mahus tagasimakse taotlemiseks kooskõlas müüja tagasimaksetingimustega.

ekranas.

### Sistemos informacijos vieta

Sistemos informacija pateikta techninės priežiūros lipduke arba nurodyta vienoje iš šių vietų: apatinėje kompiuterio dalyje, galinėje ekrano<br>dalyje, akumuliatoriaus skyriuje arba po techninės priežiūros durelėmis. Etiketė Kai kuriuose produktuose su operacine sistema "Windows" galite trumpai spustelėti klavišus fn+esc, kad būtų parodytas sistemos informacijos For more safety, regulatory, labeling, and battery disposal information, see the *Regulatory, Safety, and Environmental Notices* provided with your user guides. To locate the user guides for your computer, see the "Find more information" section of this poster.

**BRIDINAJUMS.** Lai samazinātu elektriskās strāvas trieciena risku:<br>• pievienojiet strāvas vadu tādai maiņstrāvas kontaktligzdai, kas vienmēr ir ērti pieejama;<br>• ja strāvas vadam ir pievienošanas kontaktdakša ar 3 konta Papildu drošības un normatīvo informāciju, kā arī informāciju par marķējumiem un akumulatoru likvidēšanu skatiet dokumentā *Normatīvie paziņojumi un informācija par drošību un vides aizsardzību*, kas ir nodrošināts kopā ar lietotāja rokasgrāmatām. Lai atrastu

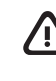

BRĪDINĀJUMS. Lai samazinātu nopietnu ievainojumu risku, izlasiet *Drošas un ērtas lietošanas rokasgrāmatu*, kas nodrošināta kopā ar lietošanas rokasgrāmatām. Tajā ir aprakstīta pareiza darbstacijas uzstādīšana un pareiza datora lietotāja poza, kā arī veselības jautājumi un darba paņēmieni. *Drošas un ērtas lietošanas rokasgrāmatā* ir sniegta arī svarīga informācija par elektrisko un mehānisko<br>drošību. *Drošas un ērtas lietošanas rokasgrāmata* ir pieejama arī vietnē http://www.hp

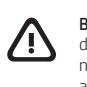

**BRĪDINĀJUMS.** Lai samazinātu apdegumu gūšanas vai datora pārkaršanas iespējamību, neturiet datoru tieši klēpī un neaizsprostojiet<br>datora ventilācijas atveres. Izmantojiet datoru tikai uz cietas, līdzenas virsmas. Nepieļau novietots papildu printeris, vai mīksta virsma, piemēram, spilveni, segas vai apģērbs, bloķē gaisa plūsmu. Neļaujiet maiņstrāvas<br>adapterim darbības laikā saskarties ar ādu vai mīkstu virsmu, piemēram, spilveniem, segām vai

WARNING: To reduce the risk of serious injury, read the *Safety & Comfort Guide* provided with your user guides. It describes proper workstation setup, and proper posture, health, and work habits for computer users. The *Safety & Comfort Guide* also provides important electrical and mechanical safety information. The *Safety & Comfort Guide* is also available on the web at http://www.hp.com/ergo.

#### SIMPLIFIED DECLARATION OF CONFORMITY

The Regulatory Model Number (RMN) for this equipment is TPN-I139 or TPN-I140.

# SOFTWARE TERMS

**ĮSPĖJIMAS.** Kad išvengtumėte rimtų sužeidimų, perskaitykite su vartotojo vadovais pateiktą *Saugaus ir patogaus darbo vadovą.*<br>Jame aprašoma, kaip kompiuterio naudotojai turi įsirengti darbo vietą, kokia turi būti taisykl apie sveikatą ir darbo įpročius. Be to, *Saugaus ir patogaus darbo vadove* pateikiama svarbi elektros ir mechaninės saugos informacija. *Saugaus ir patogaus darbo vadovą* taip pat galite rasti internete adresu http://www.hp.com/ergo.

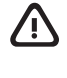

For any further information or to request a full refund of the price of the computer, please contact your seller.

# LIMITED WARRANTY

In some countries or regions, HP may provide a printed warranty in the box. For countries or regions where the warranty is not provided in printed format, you can request a copy from http://www.hp.com/go/orderdocuments. For products purchased in Asia Pacific, you can write to HP at POD, PO Box 161, Kitchener Road Post Office, Singapore 912006. Include your product name, and your name, phone number, and postal

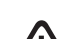

address.

# 凸 凸  $\Delta$

HOIATUS. Elektrilöögi riski vähendamiseks järgige järgmisi soovitusi.

Įdiegdami, kopijuodami, atsisiųsdami ar kitaip naudodamiesi bet kuriuo iš anksto šiame kompiuteryje įdiegtu programinės įrangos produktu,<br>sutinkate laikytis HP galutinio vartotojo licencinės sutarties (angl. "End User Lice licencijos sąlygomis, vienintelė jūsų teisių gynimo priemonė yra per 14 dienų grąžinti visą nenaudotą produktą (aparatūrą ir programinę įrangą) į pirkimo vietą, kad atgautumėte visus pinigus pagal pardavėjo nustatytą pinigų grąžinimo tvarką.

Tap to right-click Koputus paremklõpsuks eskarieties, la noklikšķinātu ar labo pogu Bakstelėkite, kad

spustelėtumėte<br>dešiniuoju klavišu

Linux® is the registered trademark of Linus Torvalds in the U.S. and other countries. Windows is either a registered trademark or trademark of Microsoft Corporation in the United States and/or other countries. USB Type-C® is a registered trademark of USB Implementers Forum

The information contained herein is subject to change without notice. The only warranties for HP products and services are set forth in the express warranty statements accompanying such products and services. Nothing herein should be construed as constituting an additional<br>warranty. HP shall not be liable for technical or editorial errors or omissions containe

HOIATUS. Kuumusest tulenevate vigastuste või arvuti ülekuumenemise vältimiseks ärge hoidke arvutit kasutamise ajal süles ega tõkestage arvuti ventilatsiooniavasid. Kasutage arvutit ainult kõval tasasel alusel. Jälgige, et mõni kõva (nt kõrvalasuv<br>printer) või pehme pinnaga ese (nt padjad, vaip või riietusese) ei blokeeriks õhu liikumist vent juurdepääsetavat välispinda.

#### LIHTSUSTATUD CE-VASTAVUSAVALDUS

Selle seadme normatiivne tootekood (RMN) on TPN-I139 või TPN-I140.

Käesolevaga kinnitab HP, et see seade on vastavuses direktiiviga 2014/53/EL. Seadme vastavusdeklaratsiooni vaatamiseks minge aadressile www.hp.eu/certificates ja otsige seadet RMN-i järgi.

#### TARKVARA KASUTAMISE TINGIMUSED

Lisateabe saamiseks või kogu arvuti hinna ulatuses tagasimakse taotlemiseks võtke ühendust oma müüjaga.

PIIRATUD GARANTII ja postiaadress.

Mõne riigi või piirkonna puhul on pakendis kaasas trükitud HP garantii. Riigi või piirkonna puhul, kus trükitud garantiid kaasas pole, saate selle hankida veebiaadressilt http://www.hp.com/go/orderdocuments. Aasia ja Vaikse ookeani piirkonnas ostetud toodete puhul saate kirjutada HP-le järgmisel aadressil: POD, PO Box 161, Kitchener Road Post Office, Singapore 912006. Kaasake kirja toote nimi, oma nimi, telefoninumber

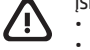

WARNING: To reduce the risk of electric shock:<br>• Plug the power cord into an AC outlet that is easily accessible at all times.<br>• If the power cord has a 3-pin attachment plug, plug the cord into a grounded (earthed) 3-

sava datora lietošanas rokasgrāmatas, skatiet šī attēlplakāta sadaļu "Papildinformācijas atrašana".

Šīs iekārtas normatīvais modeļa numurs (NMN) ir TPN-I139 vai TPN-I140. Ar šo HP paziņo, ka šī iekārta atbilst Direktīvas 2014/53/ES prasībām. Lai apskatītu šīs iekārtas atbilstības deklarāciju, dodieties uz vietni

www.hp.eu/certificates un meklējiet, izmantojot šīs iekārtas NMN.

#### VIENKĀRŠOTA ATBILSTĪBAS DEKLARĀCIJA

Instalējot, kopējot, lejupielādējot vai citādi lietojot jebkuru šajā datorā iepriekš instalētu programmatūras produktu, jūs piekrītat ievērot HP Lietotāja licences līguma (EULA) nosacījumus. Ja nepiekrītat šiem licences nosacījumiem, vienīgais pieejamais risinājums ir 14 dienu laikā atdot visu nelietoto produktu (aparatūru un programmatūru), lai atbilstoši pārdevēja atlīdzības izmaksas politikai atgūtu visus izdotos naudas līdzekļus.

Lai saņemtu papildinformāciju vai pieprasītu visu par datoru izdoto naudas līdzekļu atmaksu, lūdzu, sazinieties ar savu pārdevēju.

#### PROGRAMMATŪRAS NOSACĪJUMI

Dažās valstīs vai reģionos HP iepakojumā var iekļaut garantiju drukātā formātā. Valstīs vai reģionos, kur garantija netiek nodrošināta drukātā formātā, tās drukāto kopiju varat pieprasīt vietnē http://www.hp.com/go/orderdocuments. Saistībā ar produktiem, kas ir iegādāti Āzijas un Klusā<br>okeāna reģionā, varat rakstīt HP uz adresi POD, PO Box 161, Kitchener Road Pos vārdu un uzvārdu, tālruņa numuru un pasta adresi.

#### IEROBEŽOTĀ GARANTIJA

ĮSPĖJIMAS. Kad išvengtumėte elektros šoko: ǯ Maitinimo laidą junkite į visada lengvai pasiekiamą kintamosios srovės lizdą.

 $\cdot$  Jei elektros laidas yra su 3 kontaktų tvirtinimo kištuku, jį reikia jungti į įžemintą lizdą su angomis 3 kontaktams. Išsamesnės informacijos apie saugą, reguliuojamuosius reikalavimus, informacines etiketes ir akumuliatoriaus šalinimą rasite kartu su vartotojo vadovais pateikiamame dokumente *Teisinė, saugos ir aplinkosaugos informacija.* Norėdami rasti savo kompiuterio vartotojo<br>vadovus, žr. šio lankstinuko skyrių "Daugiau informacijos".

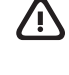

ĮSPĖJIMAS. Kad nenusidegintumėte, o kompiuteris neperkaistų, nedėkite jo tiesiai ant kelių ir neuždenkite vėdinimo angų. Kompiuterį dėkite tik ant kieto, lygaus paviršiaus. Saugokite, kad kieti daiktai, pvz., netoliese esantys spausdintuvai arba minkšti daiktai, pvz.,<br>pagalvės, antklodės ar drabužiai, neuždengtų oro srauto. Be to, patikrinkite, ar įren prieinamos paviršiaus temperatūros ribas, nurodytas taikytinuose saugos standartuose.

Šiuo dokumentu HP patvirtina, kad ši įranga atitinka Direktyvą 2014/53/ES. Norėdami peržiūrėti šio įrenginio atitikties deklaraciją, eikite adresu www.hp.eu/certificates ir ieškokite šio įrenginio RMN.

#### SUPAPRASTINTA ATITIKTIES DEKLARACIJA

io įrenginio reglamentinis modelio numeris (RMN) yra TPN-I139 arba TPN-I140.

Jei reikia daugiau informacijos arba norite pateikti prašymą dėl pinigų už kompiuterį grąžinimo, kreipkitės į pardavėją.

#### PROGRAMINĖS ĮRANGOS NAUDOJIMO TAISYKLĖS

Kai kuriose šalyse arba regionuose spausdintą garantijos versiją HP gali pateikti dėžėje. Šalyse arba regionuose, kuriuose spausdinta garantija nepateikiama, galite ją užsisakyti apsilankę tinklalapyje http://www.hp.com/go/orderdocuments. Jei produktą esate įsigiję Azijos ir Ramiojo vandenyno regione, rašykite HP adresu: POD, PO Box 161, Kitchener Road Post Office, Singapore 912006. Nurodykite produkto pavadinimą, savo vardą ir pavardę, telefono numerį ir pašto adresą.

#### RIBOTOJI GARANTIJA

Tap or double-tap to select Koputus või topeltkoputus valimiseks Pieskāriens vai dubultskāriens lai atlasītu Bakstelėkite arba dukart bakstelėkite,<br>kad pasirinktumėte

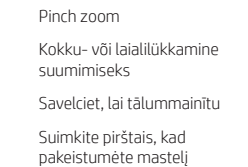

Touchpad only / Ainult puuteplaadi korral / Tikai uz skārienpaneļa / Tik jutiklinėje planšetėje

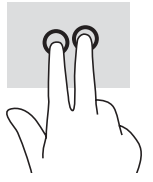

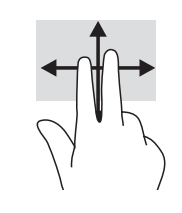

Slide to scroll Libistamine kerimiseks Pavelciet, lai ritinātu Braukite, kad paslinktumėte

Touch screen only / Ainult puuteekraani korral /

Tikai uz skārienekrāna / Tik jutikliniame ekrane

Slide to navigate

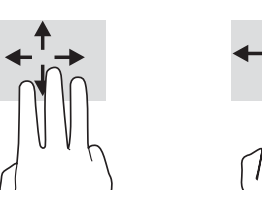

Libistamine navigeerimiseks Pavelciet, lai naviģētu Braukite, kad naršytumėte

Multifeatured gestures Mitmeotstarbelised žestid Daudzfunkciju žest Daugiafunkciai gestai

For details about multifeatured gestures, select **Start**, select **Settings**, select **Devices**, and then select **Touchpad**. Some computers support<br>a touchscreen, but some computers, apps, and files might not support all tou

äpsema teabe saamiseks mitmeotstarbeliste žestide kohta valige **Start**, seejärel **Sätted,** seejärel **Seadmed** ning lõpuks **Puuteplaat**. Mõned arvutid toetavad puutetundlikku ekraani, kuid mõned arvutid, rakendused ja failid ei pruugi toetada kõiki puu

Lai skatītu plašāku informāciju par daudzfunkciju žestiem, atlasiet **Sākt,** atlasiet **lestatījumi,** atlasiet **erīces** un pēc tam atlasiet **Skārienpanelis.**<br>Dažiem datoriem ir skārienekrāna atbalsts, bet dažiem datoriem lie mi apie daugiafunkcius gestus sužinoti daugiau, pasirinkite **Pradžia**, pasirinkite **Nuostatos**, pasirinkite **Įrenginiai** ir paskui pasi

© Copyright 2021 HP Development Company, L.P.

Not all features are available in all editions of Windows. This computer may require upgraded and/or separately purchased hardware, drivers, and/or software to take full advantage of Windows functionality. See http://www.microsoft.com for details.